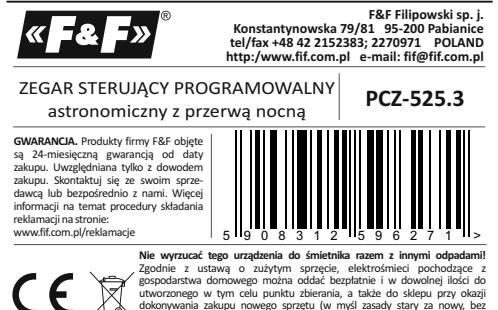

dokonywania zakupu nowego sprzętu (w myśl zasady stary za nowy, bez względu na markę). Elektrośmieci wyrzucone do śmietnika lub porzucone na łonie przyrody, stwarzają zagrożenie dla środowiska oraz zdrowia ludzi.

#### **PRZEZNACZENIE**

Zegar astronomiczny PCZ-525 służy do załączania i wyłączania oświetlenia lub innych odbiorników elektrycznych, zgodnie z porami zachodu i wschodu słońca z możliwością zaprogramowania przerwy nocnej, czyli czasowego wyłączenia odbiorników w celach oszczędnościowych.

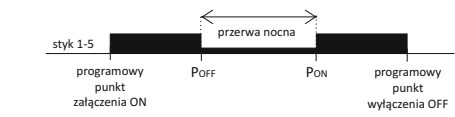

#### **DZIAŁANIE**

Zegar astronomiczny na podstawie informacji o bieżącej dacie, współrzędnych geograficznych miejsca jego zainstalowania samoczynnie wyznacza dobowe, programowe punkty załączenia i wyłączenia oświetlenia. Dokładny czas załączenia i wyłączenia ustalany jest na podstawie obliczenia położenia słońca względem horyzontu. Program umożliwia wybranie jednej z czterech opcji sterowania (moment włączenia i wyłączenia światła ustawiany jest niezależnie):

- 1. Astronomiczny zachód i wschód słońca
- 2. Zmierzch / świt cywilny
- 3. Korekcja indywidualna korekcja programowych punktów załączenia i wyłączenia przez użytkownika: kątowa lub czasowa.
- 4. Time wyznaczenie "sztywnej" godziny załączenia lub wyłączenia niezależnej od cyklu wschodów i zachodów

Pomiędzy programowymi punktami załączenia i wyłączenia istnieje możliwość zaprogramowania przerwy nocnej, czyli czasowego wyłączenia odbiorników w celach oszczędnościowych.

#### **OPIS TRYBÓW PRACY I FUNKCJI**

**PRACA AUTOMATYCZNA** - samoczynna praca według programowych punktów załączenia i wyłączenia styku [załączony symbol @ na wyświetlaczu z lewej strony].

**PRACA PÓŁAUTOMATYCZNA** – możliwość ręcznego włączenia/wyłączenia styku podczas pracy automatycznej. Zmiana obowiązywać będzie do momentu kolejnego włączenia/wyłączenia wynikającego z cyklu pracy automatycznej [pulsujący symbol @na wyświetlaczu z lewej strony]. UWAGA! W trybie półautomatycznym pozycja styku jest przeciwna do tej, który wynika z cyklu programu (czyli w nocy styk jest wyłączony, a w dzień załączony). Praca półautomatyczna działa tylko do końca obecnego cyklu pracy automatycznej, np. wejście w tryb półautomatyczny w dzień spowoduje załączenie światła, aż do momentu, gdy nastąpi pora programowego załączenia wynikająca z cyklu astronomicznego. Wtedy zegar wraca do pracy automatycznej (a światło pozostaje dalej włączone, aż do świtu). Załączenie lub wyłączenie trybu odbywa się przyciskami **+**/**–** na poziomie głównym.

**PRACA RĘCZNA** - **[ON]** trwałe załączenie styku (poz. 1-5) lub **[OFF]** trwałe rozłączenie styku (poz. 1-6) przy wyłączonym trybie PRACA AUTOMA-TYCZNA. [brak symbolu <a>
O na wyświetlaczu z lewej strony]</a>

**ASTRONOMICZNY WSCHÓD I ZACHÓD SŁÓŃCA** - chwile, kiedy centrum dysku słonecznego dotyka horyzontu (parametr h =-0,583°). Ze względu na uproszczenie obliczeń dopuszcza się odchylenie rzędu kilku minut w stosunku do danych wyznaczonych przez "HM Nautical Almanac Office".

UWAGA! Zaletą ustawienia momentu załączenia/wyłączenia w funkcji położenia tarczy słonecznej jest niewrażliwość na zmianę czasu trwania zmierzchu/świtu dla różnych pór roku, przez co moment załączenia/wyłączenia następuje zawsze dla tego samego poziomu jasności.

**ZMIERZCH i ŚWIT CYWILNY** - także kalendarzowy – faza zachodu Słońca w której środek tarczy słonecznej znajdzie się nie więcej niż 6 stopni kątowych poniżej horyzontu (tarcza słoneczna oglądana z Ziemi ma średnicę ok. pół stopnia). W tym czasie pojawiają się na niebie (przy dobrej przejrzystości powietrza) najjaśniejsze gwiazdy i planety ("Gwiazda Wieczorna", "pierwsza gwiazdka" w Wigilie). Ze względu na rozproszenie światła w atmosferze jest jeszcze na ogół dostatecznie dużo światła słonecznego, że wystarcza to jeszcze do normalnej działalności na otwartej przestrzeni bez sztucznych źródeł światła. Świt cywilny (także kalendarzowy) – czas przed wschodem Słońca, kiedy środek tarczy Słońca znajduje się już wyżej niż 6° poniżej linii horyzontu.

**PROGRAMOWY PUNKT ZAŁĄCZENIA i WYŁĄCZENIA -** czasy załączenia styku (poz. 1-5) i wyłączenia styku (poz. 1-6) wyznaczone w oparciu o wybraną opcję sterowania: astronomiczny wschód/zachód lub świt/zmierzch cywilny oraz lokalizację.

**PRZERWA NOCNA** - ustawialne przez użytkownika czasowe wyłączenie pomiędzy programowymi punktami załączenia i wyłączenia.

**KONFIGURACJA** - podanie LOKALIZACJI i wyznaczenie PROGRAMOWYCH PUNKTÓW ZAŁACZENIA I WYŁACZENIA.

**LOKALIZACJA** - współrzędne geograficzne i strefa czasowa miejscowości stosunkowo bliskiej miejsca instalacji zegara. W pamięci zdefiniowane są lokalizacje i strefy czasowe ok. 1500 miejscowości z 51 krajów świata. Możliwe jest wprowadzenie własnych nastaw w postaci lokalizacji geograficznej i strefy czasowej (UTC).

**KOD WSPÓŁRZĘDNYCH** - przyporządkowane współrzędne geograficzne dla wyszczególnionych miast ułatwiające podanie lokalizacji (miasta i przyporządkowane im kody podano w tabeli na odwrocie instrukcji).

**KOREKCJA** - przyspieszenie lub opóźnienie czasów załączenia/wyłączenia w stosunku do astronomicznych punktów czasowych wschodu i zachodu słońca:

±15° - korekcja kątowa dla momentu załączenia względem położenia środka tarczy słońca wobec horyzontu

±180 min. - korekcja czasowa dla momentu załączenia jako przesunięcia czasowego względem wschodu/zachodu słońca.

**DST** - Daylight Saving Time - globalna nazwa czasu letniego (wolne tłumaczenie: czas pozyskiwania światła słonecznego). Funkcja umożliwiająca wyłączenie automatycznej zmiany czasu.

**AUTOMATYCZNA ZMIANA CZASU**- Zmiana czasu z zimowego na letni. Opcja pracy ze zmiana lub bez zmiany automatycznej. Sterownik wyposażony został w funkcję wyboru strefy czasowej dzięki czemu pora przełączenia jest zgodna z czasem lokalnym.

#### **PODGLĄD DATY** – podgląd ustawionej daty (OK.).

**PODGLĄD PROGRAMOWYCH PUNKTÓW WŁ/WYŁ oraz LOKALIZACJI** – możliwość podglądu aktualnej pory załączenia i wyłączenia styku oraz nastawionej lokalizacji (wyświetlane są współrzędne geograficzne) i strefy czasowej UTC (w trybie podglądu daty kolejne naciśnięcia przycisków +/−.

**KOMUNIKACJA BEZPRZEWODOWA NFC** – Możliwość bezprzewodowego odczytania i zapisania konfiguracji zegara sterującego za pośrednictwem telefonu z systemem Android wyposażonego w moduł komunikacji NFC. **APLIKACJA PCZ KONFIGURATOR** – Bezpłatna aplikacja dla telefonów i table-

tów pracujących w systemie Android i wyposażonych w moduł komunikacji bezprzewodowej NFC.

Funkcje:

- \* przygotowanie konfiguracji zegara w trybie offline (bez konieczności połączenia z zegarem)
- \* ustawienia współrzędnych poprzez wybór zdefiniowanej lokalizacji (kod współrzednych), bezpośrednie wskazanie lokalizacji na mapie w telefonie lub przepisanie bieżącej pozycji zarejestrowanej przez GPS w telefonie.
- \* odczytywanie i zapisywanie konfiguracji do sterownika
- \* szybkie programowanie wielu sterowników za pomocą jednej konfiguracji \* odczytywanie i zapisywanie konfiguracji do pliku
- \* udostępnianie konfiguracji poprzez e-mail, bluetooth, dyski sieciowe, …
- \* jednoznaczną identyfikację podłączonego zegara i możliwość nadawania urządzeniom własnych nazw
- \* automatyczne tworzenie kopii zapasowych konfiguracji. W powiązaniu z unikalnym identyfikatorem każdego zegara można łatwo przywrócić wcześniejszą konfigurację
- \* ustawienie czasu i daty na podstawie zegarka w telefonie
- Aplikacja dostępna jest na Google Play!

**KOREKCJA CZASOWA ZEGARA** – Nastawa comiesięcznej korekty sekund zegara systemowego.

**WSKAŹNIK NAŁADOWANIA BATERII** – Sterownik wyposażony jest w kontrolę stanu baterii podtrzymującej pracę zegara w przypadku braku głównego zasilania. W przypadku niskiego stanu baterii, użytkownik zostanie poinformowany o konieczności jej wymiany.

**KOREKCJA JASNOŚCI LCD** – Zmiana kontrastu wyświetlacza umożliwia uzyskanie wyraźnego odczytu LCD dla różnych kątów widzenia.

PAMIĘĆ STANU PRZEKAŹNIKA – Ustawiony stan przekaźnika w trybie ręcznym zapamiętany zostaje również po zaniku zasilania.

## **OPIS WYŚWIETLACZA I PANELA STEROWNICZEGO**

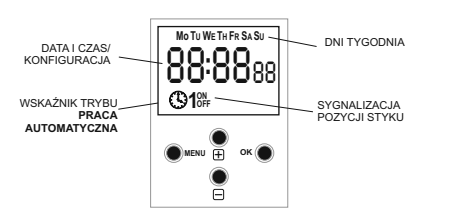

Mo - poniedziałek; Tu - wtorek; We - środa; Th - czwartek; Fr - Piątek; Są - sobota; Su - niedziela.

#### **OPIS FUNKCJI PRZYCISKÓW**

#### **MENU**:

- wejście do menu programowego - powrót do wcześniejszej pozycji (cofnij). **OK.**:

- przejście do następnej pozycji ustawień

#### - zatwierdzenie ustawień

- podgląd daty oraz programowych punktów załączenia, wyłączenia i lokalizacji

#### **+** [plus]:

- zmiana stanu ustawienia o +1 w wybranej pozycji programowania (przytrzymanie przycisku powoduje ciągłą zmianę ustawienia o +1 w pętli) - w trybie PRACA RĘCZNA: trwałe załączenie ON i wyłączanie OFF styku
- na poziomie głównym załączenie lub wyłączenie trybu pracy PÓŁAUTOMATYCZNEJ

## **−** [minus]:

- zmiana stanu ustawienia o -1 w wybranej pozycji programowania (przytrzymanie przycisku powoduje ciągłą zmianę ustawienia o -1 w pętli) - w trybie PRACA RĘCZNA: trwałe załączenie ON i wyłączanie OFF styku
- na poziomie głównym załączenie lub wyłączenie trybu pracy PÓŁAUTOMATYCZNEJ

## **PROGRAMOWANIE**

## **1. START**

- 1.1 Podłączyć zasilanie.
- 1.2 Zegar rozpocznie pracę na poziomie głównym od projekcji ustawionej godziny.

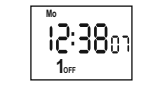

W przypadku braku jakichkolwiek wpisów programowych zegar samoczynnie uruchomi się w trybie ręcznym. Jeżeli zegar posiada wcześniejsze wpisy, to przejdzie do realizacji programu

1.3 Ustawić indywidualny program dla zegara za pomocą wewnętrznego menu konfiguracyjnego lub za pomocą aplikacji "PCZ Konfigurator" na urządzenia mobilne.

## **2. DATA**

Naciśnij MENU. Zegar przejdzie do menu programowego. Przyciskami **+**/**–**  wybierz tryb ustawiania daty "**date**".

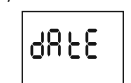

Zatwierdź OK. Zegar przejdzie w tryb ustawiania kolejnych parametrów roku, miesiąca i dnia. Przyciskami **+**/**–** ustawić parametry; przejście na kolejny parametr przyciskiem OK. Powrót do wcześniejszej pozycji przyciskiem MENU.

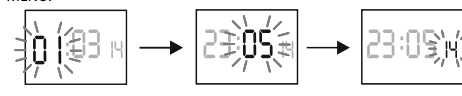

Przyciskiem OK akceptuj wpis daty. Zegar automatycznie wyjdzie z funkcji programowania daty i przejdzie do menu programowego.

Wybór daty jest jednoznaczny z określeniem właściwego czasu: zimowego lub letniego.

W Polsce zmiana czasu z zimowego na letni dokonywana jest automatycznie w nocy, w **ostatnią niedzielę marca o godzinie 2.00** (poprzez dodanie 1 godziny do bieżącego czasu).

Zmiana czasu z letniego na zimowy wykonana jest automatycznie w nocy, w **ostatnią niedzielę października o godzinie 3.00** (poprzez odjęcie 1 godziny od bieżącego czasu).

## **3. GODZINA UWAGA! Możliwość wyłączenia automatycznej zmiany czasu (patrz 5.1).**

Naciśnij MENU. Zegar przejdzie do menu programowego. Przyciskami **+**/**–**  wybierz tryb ustawiania daty "**hour**".

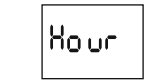

Zegar przejdzie w tryb ustawiania kolejnych parametrów: godziny i minuty. Przyciskami **+**/**–** ustawić parametry; przejście na kolejny parametr przyciskiem OK. Powrót do wcześniejszej pozycji przyciskiem MENU.

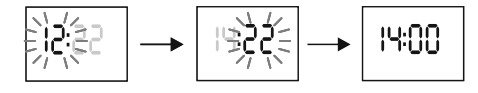

Przyciskiem OK akceptuj wpis daty. Zegar automatycznie wyjdzie z funkcji programowania czasu i przejdzie do menu programowego.

## **4. TRYB PRACY**

Naciśnij MENU. Zegar przejdzie do menu programowego. Przyciskami **+**/**–**  wybierz tryb ustawiania trybu "**mode**".

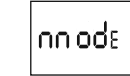

Akceptuj OK. Zegar przejdzie do menu trybu pracy (auto-hand). Przyciskami **+**/**–** wybierz tryb pracy:

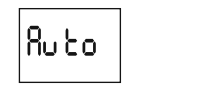

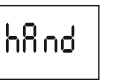

\* **hand** - praca ręczna \* **auto** - praca automatyczna

Zatwierdź OK. Zegar automatycznie wyjdzie z funkcji ustawiania trybu pracy i przejdzie do menu programowego. Ponowne naciśnięcie MENU spowoduje przejście do poziomu głównego.

**UWAGA!** Zmiany pozycji styku w trybie PRACA RĘCZNA dokonujemy przyciskami **+**/**–** na poziomie głównym.

W przypadku braku wpisów programowych zegar automatycznie przejdzie w tryb PRACA RĘCZNA (brak możliwości ustawienia trybu PRACA AUTOMATYCZNA).

**\* PRACA PÓŁAUTOMATYCZNA** - załączenie lub wyłączenie trybu odbywa się przyciskami **+**/**–** na poziomie głównym.

Naciśnij MENU. Zegar przejdzie do menu programowego. Przyciskami **+**/**–** 

 $BFB$ 

US Er

Akceptuj OK. Zegar przejdzie do menu nastawy lokalizacji (list-user).

Przyciskami **+**/**–** wybierz tryb nastawy:

. I SE

\* **list**- wybór lokalizacji z listy kodów współrzędnych \* **user**- ręczna nastawa położenia geograficznego użytkownika

wybierz tryb ustawiania trybu "**locate**".

## **5. LOKALIZACJA**

Zatwierdź OK.

#### **5.1 Kody współrzędnych**

Sprawdź tabelę kodów współrzędnych znajdująca się przy diagramie programowania. Znajdź kraj i miasto najbliższe twojej lokalizacji i odpowiadający mu kod. Pełna lista kodów dla pozostałych 50 krajów znajduje się na naszej stronie internetowej www.fif.com.pl

Zegar przejdzie do menu wyboru kraju. Przyciskami **+**/**–** wybierz kraj. Zatwierdź OK. Zegar przejdzie do nastawy kodu współrzędnych. Przyciskami **+**/**–** ustaw żądany kod z listy. Zatwierdź OK.

$$
\frac{1}{2} \left| \frac{1}{2} \left( \frac{1}{2} \right)^2 - \frac{1}{2} \right| \leq \frac{1}{2} \left| \frac{1}{2} \right| \leq \frac{1}{2} \left| \frac{1}{2} \right| \leq \frac{1}{2} \left| \frac{1}{2} \right| \leq \frac{1}{2} \left| \frac{1}{2} \right| \leq \frac{1}{2} \left| \frac{1}{2} \right| \leq \frac{1}{2} \left| \frac{1}{2} \right| \leq \frac{1}{2} \left| \frac{1}{2} \right| \leq \frac{1}{2} \left| \frac{1}{2} \right| \leq \frac{1}{2} \left| \frac{1}{2} \right| \leq \frac{1}{2} \left| \frac{1}{2} \right| \leq \frac{1}{2} \left| \frac{1}{2} \right| \leq \frac{1}{2} \left| \frac{1}{2} \right| \leq \frac{1}{2} \left| \frac{1}{2} \right| \leq \frac{1}{2} \left| \frac{1}{2} \right| \leq \frac{1}{2} \left| \frac{1}{2} \right| \leq \frac{1}{2} \left| \frac{1}{2} \right| \leq \frac{1}{2} \left| \frac{1}{2} \right| \leq \frac{1}{2} \left| \frac{1}{2} \right| \leq \frac{1}{2} \left| \frac{1}{2} \right| \leq \frac{1}{2} \left| \frac{1}{2} \right| \leq \frac{1}{2} \left| \frac{1}{2} \right| \leq \frac{1}{2} \left| \frac{1}{2} \right| \leq \frac{1}{2} \left| \frac{1}{2} \right| \leq \frac{1}{2} \left| \frac{1}{2} \right| \leq \frac{1}{2} \left| \frac{1}{2} \right| \leq \frac{1}{2} \left| \frac{1}{2} \right| \leq \frac{1}{2} \left| \frac{1}{2} \right| \leq \frac{1}{2} \left| \frac{1}{2} \right| \leq \frac{1}{2} \left| \frac{1}{2} \right| \leq \frac{1}{2} \left| \frac{1}{2} \right| \leq \frac{1}{2} \left| \frac{1}{2} \right| \leq \frac
$$

Zegar automatycznie przejdzie do menu nastawy lokalizacji. Naciśnięcie MENU spowoduje przejście do poziomu wyższego.

## **5.2 Współrzędne geograficzne użytkownika**

Zegar przejdzie do nastawy współrzędnych geograficznych i strefy czasowej. Zegar automatycznie przejdzie do nastawy szerokości geograficznej (północnej **N**lub południowej **S**). Oznakowanie szerokości geograficznych:

$$
\bigcap - \text{północna} \quad \bigcup - \text{półudniowa}
$$

Przyciskami +/- ustaw wartość stopni. Zatwierdź OK. Następnie ustaw wartość minut. Zatwierdź OK.

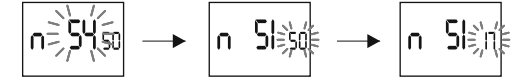

Zegar przejdzie do nastawy długości geograficznej (wschodniej **E** lub zachodniej **W**). Oznakowanie długości geograficznych:

# $\mathsf{F}$  - wschodnia  $\mathsf{F}$  - zachodnia

Przyciskami +/- ustaw wartość stopni. Zatwierdź OK. Następnie ustaw wartość minut. Zatwierdź OK.

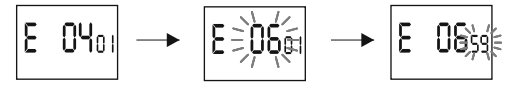

Zegar przejdzie do nastawy strefy czasowej **t**. Strefa czasowa dla Polski +1. Przyciskami **+**/**–** ustaw strefę. Duże cyfry oznaczają godziny, małe cyfryminuty. Pojedyncze naciśnięcie przycisku przesuwa strefę o 30 min.

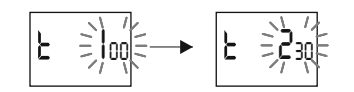

Zatwierdź OK. Zegar automatycznie przejdzie do menu głównego. Naciśnięcie MENU spowoduje przejście do poziomu wyższego.

#### **6. PROGRAMOWE PUNKTY ZAŁĄCZ/WYŁĄCZ i PRZERWA NOCNA**

## **6.1 ZAŁĄCZENIE [ON] - zachód**

Naciśnij MENU. Zegar przejdzie do menu programowego. Przyciskami **+**/**–**  wybierz tryb ustawiania trybu "**on**".

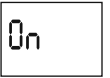

Akceptuj OK. Zegar przejdzie do wyboru opcji załączania (tlight-sunset-user).

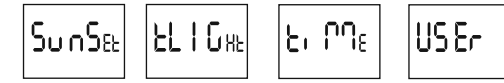

Przyciskami **+**/**–** wybierz tryb nastawy:

\* **sunset** - astronomiczny zachód \* **tlight**- zmierzch cywilny

> \* **time** - wyznaczenie "sztywnej" godziny załączenia niezależnej od zachodu \* **user** - nastawa korekcji czasowej - przyspieszenie lub opóźnienie czasu załączenia w stosunku do czasowego punktu astronomicznego zachodu słońca:

±15° - dla momentu załączenia względem położenia środka tarczy słońca wobec horyzontu. Wartość "plus" przyspiesza załączenie; wartość ..minus" opóźnia załączenie.

±180 min. - dla momentu załączenia jako przesunięcia czasowego względem wschodu/zachodu słońca. Wartość "plus" opóźnia załączenie; wartość "minus" przyspiesza załączenie.

Przyciskami **+**/**–** wybierz opcję załączania. Akceptuj OK.

W przypadku wyboru opcji "time" ustaw godzinę i minuty załączenia zgodnie z punktem 3 (GODZINA).

W przypadku wyboru opcji "user" ustaw korekcję zgodnie z punktem 6.4.

#### **6.2 PRZERWA NOCNA - WYŁĄCZENIE [Poff] i ZAŁĄCZENIE [Pon]**

Naciśnij MENU. Zegar przejdzie do menu programowego. Przyciskami **+**/**–**  wybierz tryb ustawiania czasów przerwy nocnej "**Poff**" i **"Pon"**.

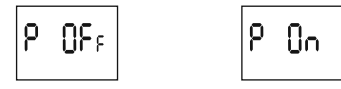

Ustaw godzinę i minuty wyłączenia lub załączenia zgodnie z punktem 3 (GODZINA).

#### **UWAGA!**

\* Wpisane czasy PRZERWY NOCNEJ stanowią trwałą parę realizującą załączenie i wyłączenie styku. Traktowane są jako pojedyncze rozkazy i realizowane są zgodnie z chronologią zadanego czasu.Przypadki możliwych ustawień czasów załączenia i wyłączenia styków zgodnych z PROGRAMOWYMI PUNKTAMI ZAŁACZENIA I WYŁACZENIA z czasami PRZERWY NOCNEJ ilustrują poniższe diagramy:

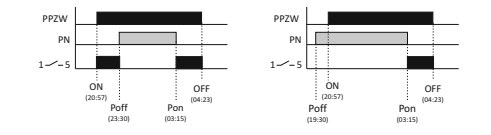

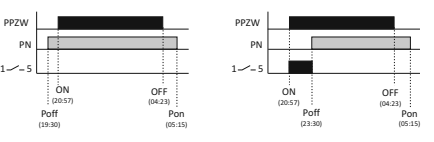

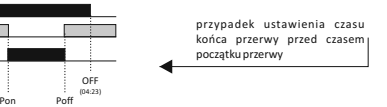

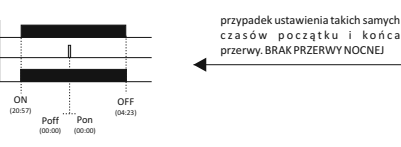

PPZW - programowe punkty załączenia i wyłączenia PN - przerwa nocna

(03:15)

--- stan styku ( - styk załączony)

## **6.3 WYŁĄCZENIE [OFF] - wschód**

ON (20:57)

(23:30)

PPZW

PPZW

PN 1-⁄-5

PN 1-1-5

Naciśnij MENU. Zegar przejdzie do menu programowego. Przyciskami **+**/**–**  wybierz tryb ustawiania trybu "**off**".

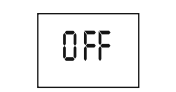

Akceptuj OK. Zegar przejdzie do wyboru opcji załączania (tlight-sunset-user).

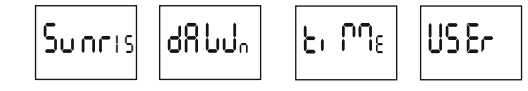

Przyciskami **+**/**–** wybierz tryb nastawy:

\* **sunrise** - astronomiczny wschód

\* **dawn**- świt cywilny

\* **time** - wyznaczenie "sztywnej" godziny wyłączenia niezależnej od wschodu \* **user** - nastawa korekcji czasowej - przyspieszenie lub opóźnienie czasu

wyłączenia w stosunku do czasowego punktu astronomicznego wschodu słońca: ±15° - dla momentu wyłączenia względem położenia środka tarczy słońca

wobec horyzontu. Wartość "plus" opóźnia wyłączenie; wartość "minus" przyspiesza wyłączenie.

±180 min. - dla momentu załączenia jako przesunięcia czasowego względem wschodu słońca. Wartość "plus" opóźnia wyłączenie; wartość "minus" przyspiesza wyłączenie.

Przyciskami **+**/**–** wybierz opcję wyłączania. Akceptuj OK. W przypadku wyboru opcji "user" ustaw korekcję zgodnie z punktem 6.4.

#### **6.4 NASTAWA KOREKCJI CZASOWEJ**

Nastawa w przypadku wyboru opcji załączania "user". Wybierz opcję "user". Akceptuj OK. Zegar przejdzie do opcji wyboru przesunięcia kątowego lub czasowego (o - ti).

ပြုပ

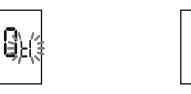

Przyciskami **+**/**–** wybierz opcję:

\* **ti**- przesunięcie czasowe

\* **o** - przesunięcie kątowe

Akceptuj OK. Zegar przejdzie do nastawy wartości korekcji. Przyciskami **+**/**–**  ustaw wartość:

±15° - przesunięcia kątowego dla momentu wyłączenia/załączenia względem położenia środka tarczy słońca wobec horyzontu. Wartość "plus" przyspiesza, a wartość "minus" opóźnia załaczenie/wyłaczenie. Wartość "plus" opóźnia załączenie; wartość "minus" przyspiesza załączenie. ±180 min. - dla momentu załączenia jako przesunięcia czasowego względem wschodu słońca. Wartość "plus" opóźnia wyłączenie; wartość "minus" przyspiesza wyłączenie.

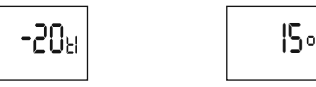

Zatwierdź OK. Zegar automatycznie wyjdzie z funkcji nastawy korekcji i przejdzie do menu programowego. Ponowne naciśnięcie MENU spowoduje przejście do poziomu głównego.

#### **7. USTAWIENIA SYSTEMOWE**

Naciśnij MENU. Zegar przejdzie do menu programowego. Przyciskami **+**/**–**  wybierz tryb ustawień systemowych "**syst**".

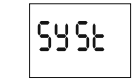

Zatwierdź OK. Zegar przejdzie do submenu ustawień systemowych (dst - utc batt - cal - lcd - clear - info). Przyciskami **+**/**–** wybierz parametr nastawy i zatwierdź OK. Naciśnięcie MENU spowoduje przejście do poziomu wyższego.

#### **7.1 Automatyczna zmiana czasu - dst**

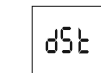

DST - Daylight Saving Time - globalna nazwa czasu letniego. Zatwierdź OK. Zegar przejdzie do menu trybu wyłączenia automatycznej zmiany czasu (auto - off). Przyciskami **+**/**–** wybierz tryb: \* **z**AUTOMATYCZNĄ ZMIANĄ CZASU - "**auto**" \* **bez** AUTOMATYCZNEJ ZMIANY CZASU - "**off**"

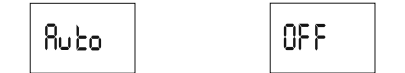

**7.2 Wskaźnik naładowania baterii - batt** 

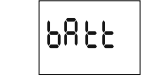

Zatwierdź OK. Zegar wyświetli komunikat o stanie baterii.

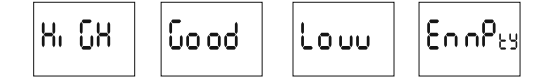

HIGH - w pełni naładowana, nowa bateria.

GOOD - w dobrym stanie, zapewnia długotrwałą pracę. LOW - niski poziom naładowania, zalecana wymiana w krótkim czasie. EMPTY - rozładowana, konieczna natychmiastowa wymiana.

#### **7.3 Korekcja czasowa zegara systemowego - cal**

Korekcja czasowa to wartość liczby sekund, o które korygowane jest w skali miesiąca wskazanie zegara systemowego . Zakres nastawy: +/– 300 s. Np..: Jeżeli zegar spieszy się 4 s/1 miesiąc to ustawić wartość parametru -4.

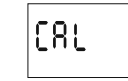

Zatwierdź OK. Zegar wyświetli aktualny parametr korekcji czasowej. Przyciskami **+/–** ustaw liczbę sekund korekcji czasowej. Zatwierdź OK.

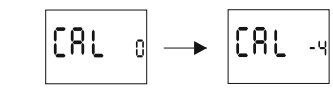

## **7.4 Kontrast wyświetlacza - lcd**

Nastawa kontrastu wyświetlacza. Zakres: −3 (najniższy)...+3 (najwyższy).

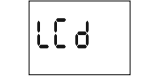

Zatwierdź OK. Zegar wyświetli aktualny parametr kontrastu. Przyciskami **+/–** ustaw parametr kontrastu. Zatwierdź OK.

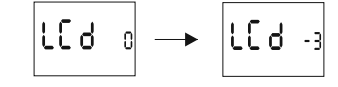

**7.5 Informacje o systemie - info**

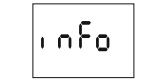

Zatwierdź OK. Zegar przejdzie do menu informacji. Przyciskami **+**/**–** przeglądaj informacje: \* typ zegara \* wersja oprogramowania

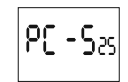

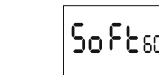

- 0.

# **PODGLĄD USTAWIEŃ I PROGRAMOWYCH PUNKTÓW ZAŁ/WYŁ**

Na poziomie głównym pracy zegara (wskazanie aktualnej godziny) nacisnąć przycisk OK. Zostanie wyświetlona aktualna data (dzień-miesiąc-rok). Kolejne naciśnięcia przycisku **+** pokazują programowy czas załączenia, przerwy nocnej, programowy czas wyłączenia, ustawioną szerokość geograficzną, ustawioną długość geograficzną oraz strefę czasową.

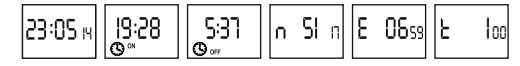

UWAGA! W przypadku ustawień zegara powodujących trwałe załączenie lub wyłączenie styku przez całą dobę będą wyświetlane następujące komunikaty:

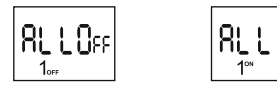

**ALLoff**- wyłączenie całą dobę. **ALLon** - załączenie całą dobę.

Dotyczy to też okresów dnia i nocy polarnej dla odpowiednich współrzędnych geograficznych.

## **KOMUNIKATY**

W szczególnych przypadkach wyświetlanie bieżącego czasu ( poziom główny) może zostać przerwane przez komunikaty informacyjne:

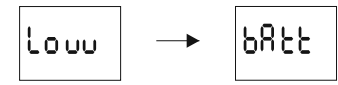

**Low batt** - zbyt niski poziom baterii podtrzymującej pracę zegara po zaniku zasilania. W takim wypadku zalecana jest wymiana baterii. UWAGA! Niski poziom baterii nie stanowi przeszkody podczas normalnej pracy zegara. Natomiast w przypadku braku zasilania zegara może to doprowadzić do utraty ustawień daty i czasu. UWAGA: Wszystkie ustawienia, poza czasem i datą, zapisywane są w pamięci nieulotnej i nie są tracone w przypadku braku zasilnia i zbyt niskiego poziomu baterii.

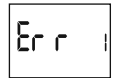

**Err 1** - Sygnalizacja błędu wewnętrznego zegara PCZ. Może on być spowodowany przez zewnętrzne zakłócenie lub błąd konfiguracji, lub też może sygnalizować uszkodzenie sterownika. Wyłączyć zasilanie zegara, odczekać ok. 10 sekund i ponownie załączyć zasilanie. W przypadku, gdy błąd będzie się powtarzać należy skontaktować się z serwisem.

## **WYMIANA BATERII**

Użytkownik może samodzielnie dokonywać wymiany baterii. Szczegółowa instrukcja obrazkowa i wideo znajduje się na stronie internetowej www.fif.com.pl na podstronie zegara. Typ baterii: 2032 (litowa).

#### **DANE TECHNICZNE**

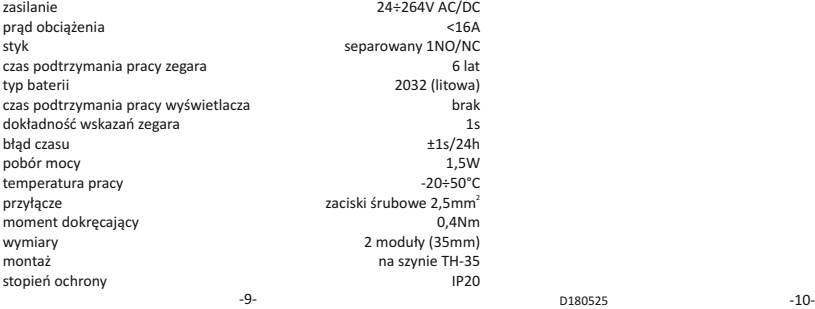

## **MONTAŻ**

1. Wyłączyć zasilanie. 2. Zegar zamocować na szynie w skrzynce rozdzielczej. 3. Przewody zasilania podłączyć wg schematu. 4. Odbiorniki podłączyć wg schematu. 5. Ustawić właściwą datę (patrz p. 2) i godzinę (patrz p. 3). 6. Dokonać konfiguracji programowej zegara.

## **OPIS WE/WY**

1

L N

 $\overline{\phantom{a}}$ 

AC/DC

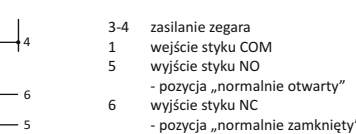

#### **SCHEMAT PODŁĄCZENIA**

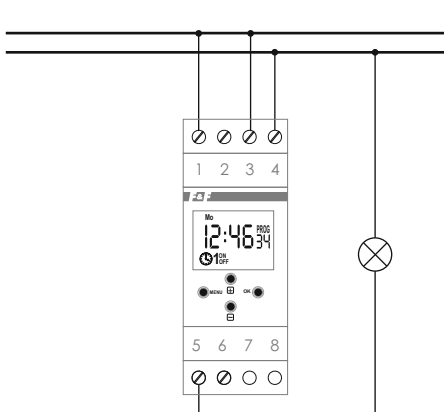

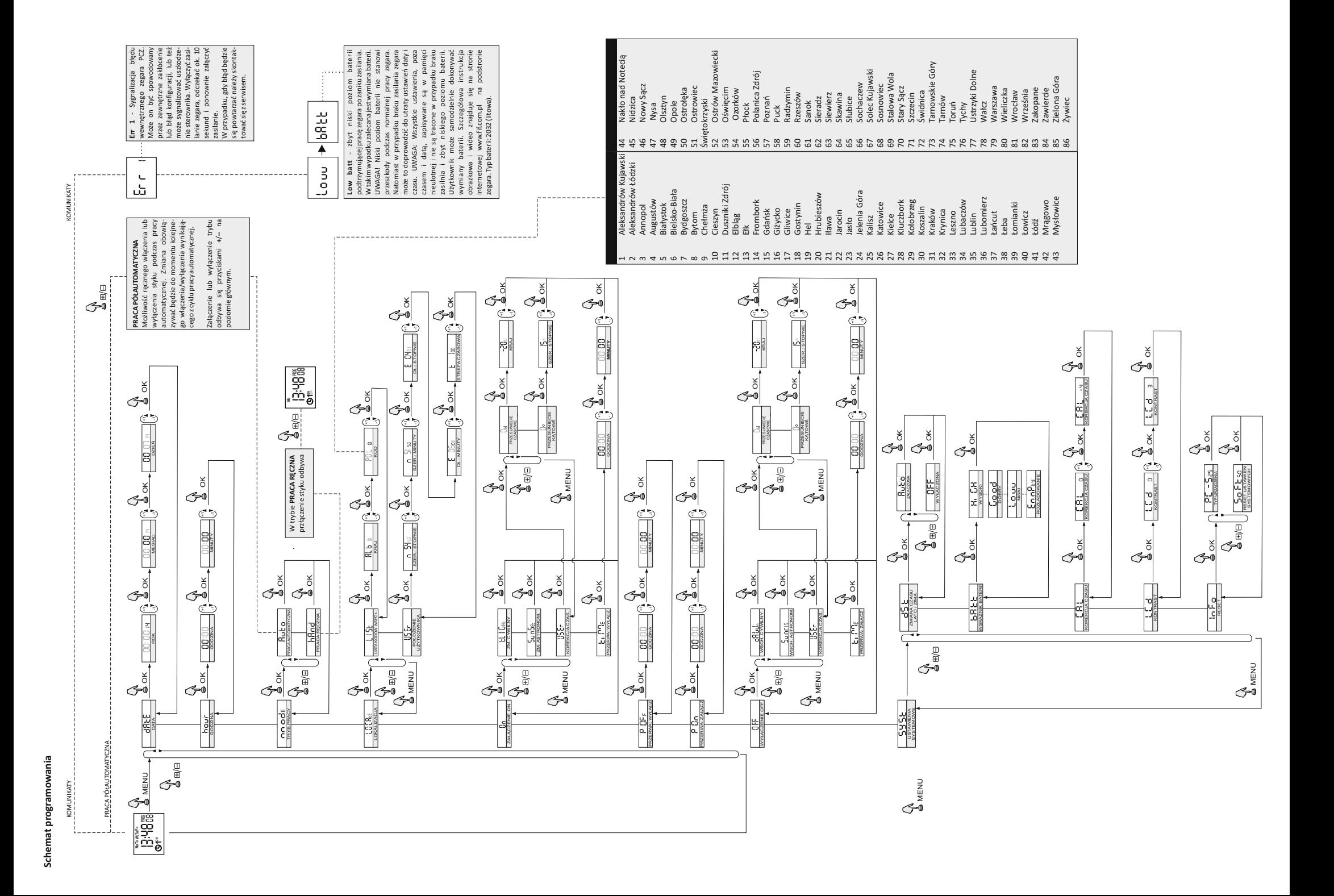

## **PCZ Konfigurator**

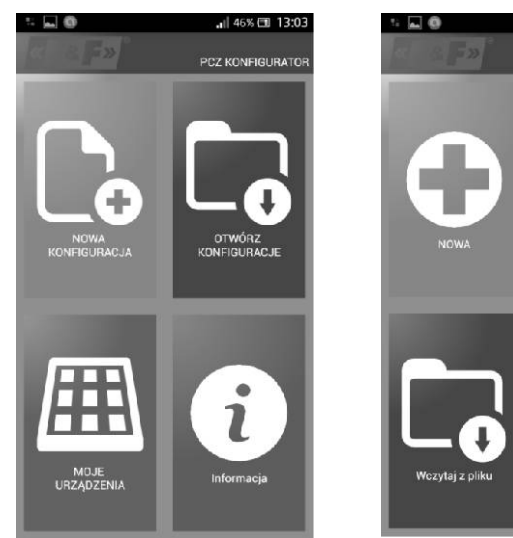

# J 45% 国 13:03 PCZ KONFIGURATOR Przywróc

#### **Okno główne**

1) Nowa konfiguracja - Przycisk otwiera okno umożliwiające przygotowanie nowej konfiguracji sterownika

2) Otwórz konfigurację - Otwarte zostaje okno umożliwiające wczytanie do programu konfiguracji zapisanej w postaci pliku w pamięci telefonu.

3) Moje urządzenia - Okno zapewniające dostęp i obsługę wszystkich kopii zapasowych konfiguracji podzielonych na konkretne urządzenia

4) Informacja - Instrukcja do programu.

## **Nowa konfiguracja**

1) Nowa – tworzony jest nowy, pusty plik konfiguracji (bez żadnych programów). Po wybraniu opcji nowej konfiguracji wyświetlone zostanie kolejne okno.

2) Wczytaj z PC – nowa konfiguracja tworzona jest na podstawie programu zapisanego w sterowniku PCZ. Po wybraniu tej opcji i zbliżeniu telefonu do zegara zostanie odczytany z niego program i załadowany aplikacji.

3) Wczytaj z pliku - nowa konfiguracja zostanie utworzona na podstawie plików zapisanych przez użytkownika. Otwarte zostanie okno z listą plików zapisanych wcześniej przez użytkownika.

4) Przywróć – nowa konfiguracja zostanie utworzona na podstawie kopii zapasowej jednej z wcześniejszych konfiguracji. Po naciśnięciu przycisku wyświetlone zostanie okno z listą backup'ów podzielonych na sterowniki na których były one zapisane.

Okno funkcyjne przeznaczone jest do edytowania programu, oraz odczyty-wania i zapisywania konfiguracji do sterownika PCZ. Pojawia się ono automatycznie w momencie gdy zbliżymy telefon do sterownika, lub gdy przygo-towujemy nową konfigurację. W górnej części ekranu znajduje się ramka z informacjami:

**B** al 40% (14:07

PCZ KONFIGURATOR

 $\overline{\phantom{a}}$ 

Dev: PC7-521

Tryb pracy. AUTO Wyłaczone

Wezytai z PCZ

Wozytaj z pliku

Dev - Typ obsługiwanego sterownika ID – unikalny identyfikator podłączo-nego sterownika (pojawia się tylko wtedy, gdy aplikacia jest połączona ze sterownikiem. W trybie offline pole to pozostaje puste). Symbol ołówka po prawej stronie umożliwia podanie własnej nazwy pod którą identyfikowany będzie sterownik.

Tryb pracy - tryb w jakim obecnie pracuje sterownik (ręczny lub automatyczny). Dotyczy tylko pracy w trybie Online Out – Stan przekaźnika wyjściowego (włączony lub wyłączony). Dotyczy tylko pracy w trybie online. Przyciski:

1) Odczytanie konfiguracji z zegara 2) Zapisanie bieżącej konfiguracji do zegara 3) Odczytanie konfiguracji z pliku 4) Zapisanie bieżącej konfiguracji do pliku. 5) Przywrócenie konfiguracji z kopii zapasowej. 6) Edycję bieżącej konfiguracji

#### **Edycja**

Okno edycji przeznaczone jest do edycji bieżącej konfiguracji (nowej, odczytanej z pliku lub z PCZ).

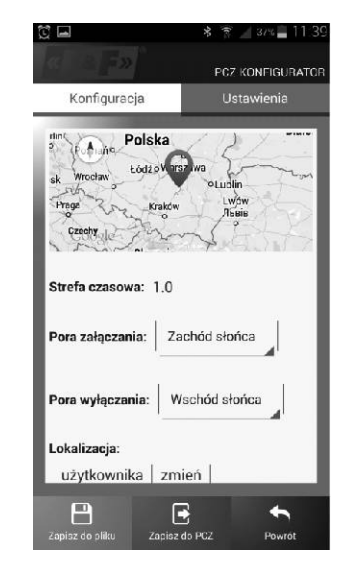

**Konfiguracja** - nastawa programowych punktów załączenia i wyłączenia oświetlenia: - zmierzch i wschód astronomiczny - zmierzch i wschód cywilny

- ustawienia użytkownika, czyli korekcja dla opcji zachodu i wschodu astronomicznego : przyspieszenie lub opóźnienie czasów

załączenia i wyłączenia w stosunku do punktów astronomicznych.

Trzy ikony na dole ekranu umożliwiają:

• Zapisz do pliku – zapisuje bieżącą konfigurację do pliku

• Zapisz do PCZ – zapisuje konfigurację do zegara

• Powrót – powrót do okna funkcyjnego W przypadku powrotu do okna funkcyjnego bieżąca konfiguracja jest cały czas przechowywana w pamięci aplikacji.

#### **Ustawienia**

Zakładka informacyjna. Wyświetla dane odczytane z zegara: wersja oprogramowania, data produkcji, status kanału (zał/wył). Ustawienia systemowe zegara: tryby pracy dla poszczególnych kanałów (auto/ręczny), kontrast, korekcja czasowa zegara, aktualna data.

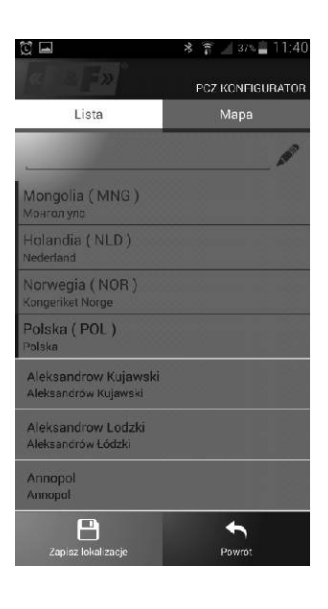

# 9位回。  $3^{117}$   $\leq$   $11$ : PCZ KONFIGURATOR Lista Mana Konstantynów 710 ◉ Er-Gódé. Pabianic Starowa Góra O Petryko KEawerow Stara Gadka Pabianice the chia Drugie Górki M Conoli 8  $\blacklozenge$ .<br>Zapisz lokali: Poweó

#### **Lokalizacja: lista miast**

Wybór miejscowości stosunkowo bliskiej miejsca instalacji zegara. W pamięci zdefiniowane są lokalizacje i strefy czasowe ok. 1500 miejscowości z 51 krajów świata.

#### **Lokalizacja: GPS**

Wprowadzenie własnych nastaw w postaci lokalizacji geograficznej i strefy czasowej (UTC) za pomoca funkcji lokalizacji GPS telefonu użytkownika.

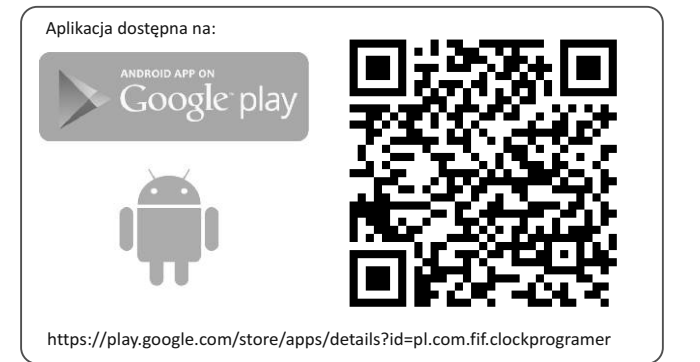